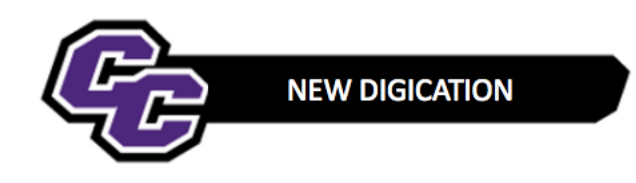

## **Deleting a Document from a Gallery**

**Step 1: Hover** over the gallery module **and click** on the Grid view icon

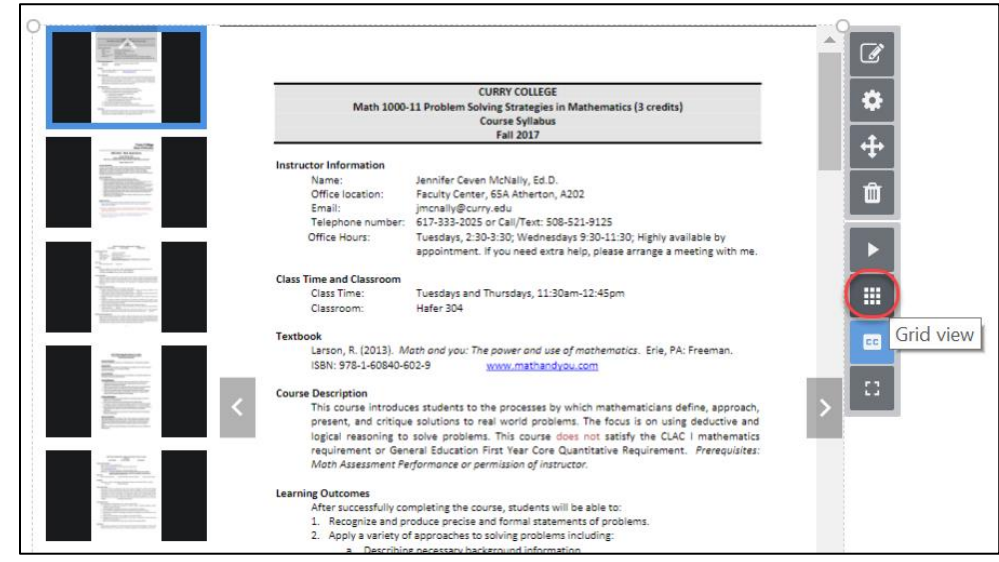

**Step 2: Hover** over the document to be deleted and **click delete**

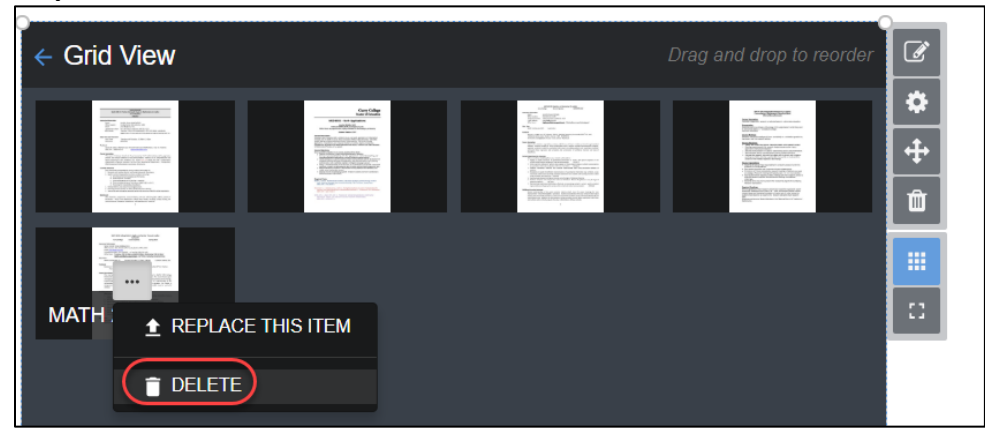

**Step 3: Click** arrow next to Grid View to return to Gallery View

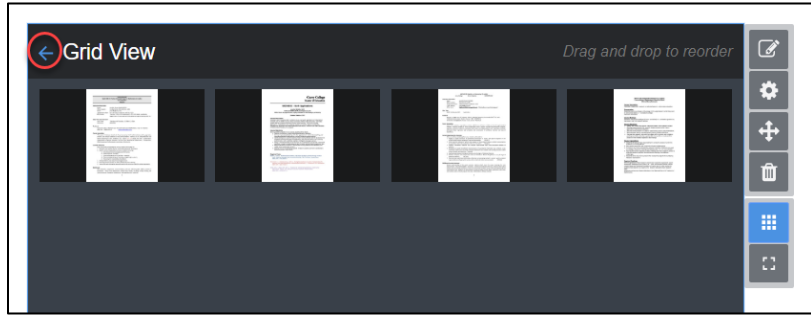